## **[CAD] The "move features" origin point should not require to click on the blocked (x,y) point**

*2018-06-07 04:10 PM - Harrissou Santanna*

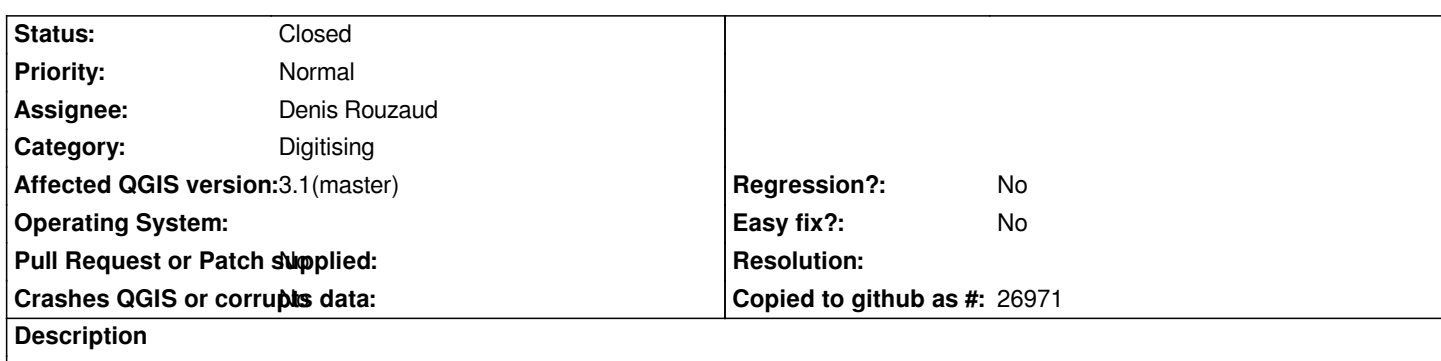

*When moving a feature thanks to the CAD panel, you need to click on the point you blocked with x,y coordinates to have it used as displacement origin. Clicking anywhere in the canvas should be enough. See discussion at https://github.com/qgis/QGIS-Documentation/issues/1289*

## **Associated revisions**

**Revision 38ef187c [- 2018-06-07 09:58 PM - Denis Rouzaud](https://github.com/qgis/QGIS-Documentation/issues/1289)**

*[move feature tool] respect CAD constraint [fix #19141]*

## **History**

**#1 - 2018-06-07 09:58 PM - Denis Rouzaud**

*- % Done changed from 0 to 100*

*- Status changed from Open to Closed*

*Applied in changeset commit:qgis|38ef187c021f3d190cf53d4664d6718b31b85155.*